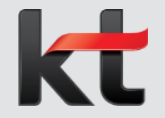

## **AI기반 회계처리 자동화를 통한 업무 효율화 진행 현황 보고(1차) 긴급출동 신청/승인 및 조회 매뉴얼 (일반 사용자용)**

No part of this publication may be reproduced, stored in a retrieval system, or transmitted in any form or by any means — electronic, mechanical, photocopying, recording, or otherwise — without the permission of KT.

## **< Contents >**

- **1. 긴급출동 신청/변경/취소 (출동직원 | HR 및 마비서)**
- **2. 긴급출동 승인/반려 (직책자 | HR 및 마비서)**

**3. 긴급출동 현황 조회 (기관 담당자 | SAP)**

**※ 별첨 : FAQ (사용자 문의 대응)**

- 
- 

# **1. 긴급출동 신청/변경/취소 (출동직원 | HR 및 마비서)**

**긴급출동 신청/변경/취소**

#### **화면명 화면위치 Description HR > 개인업무 > 복무/출장 > 복무통합관리 > 긴급출동**

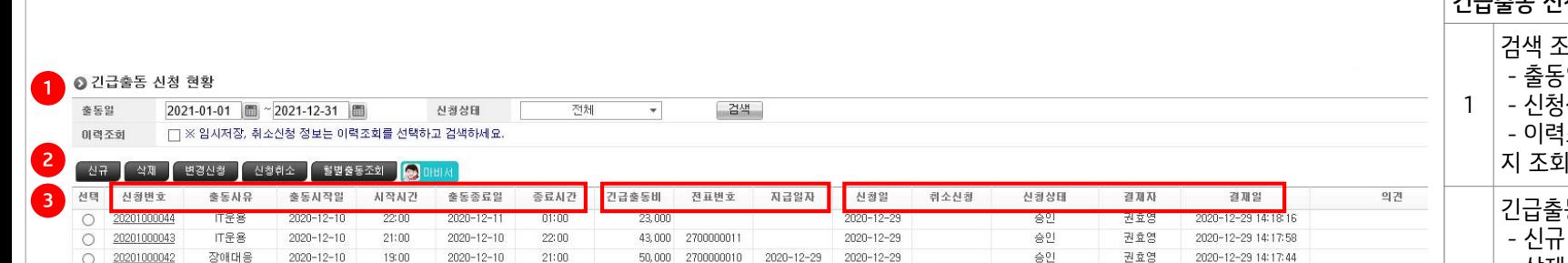

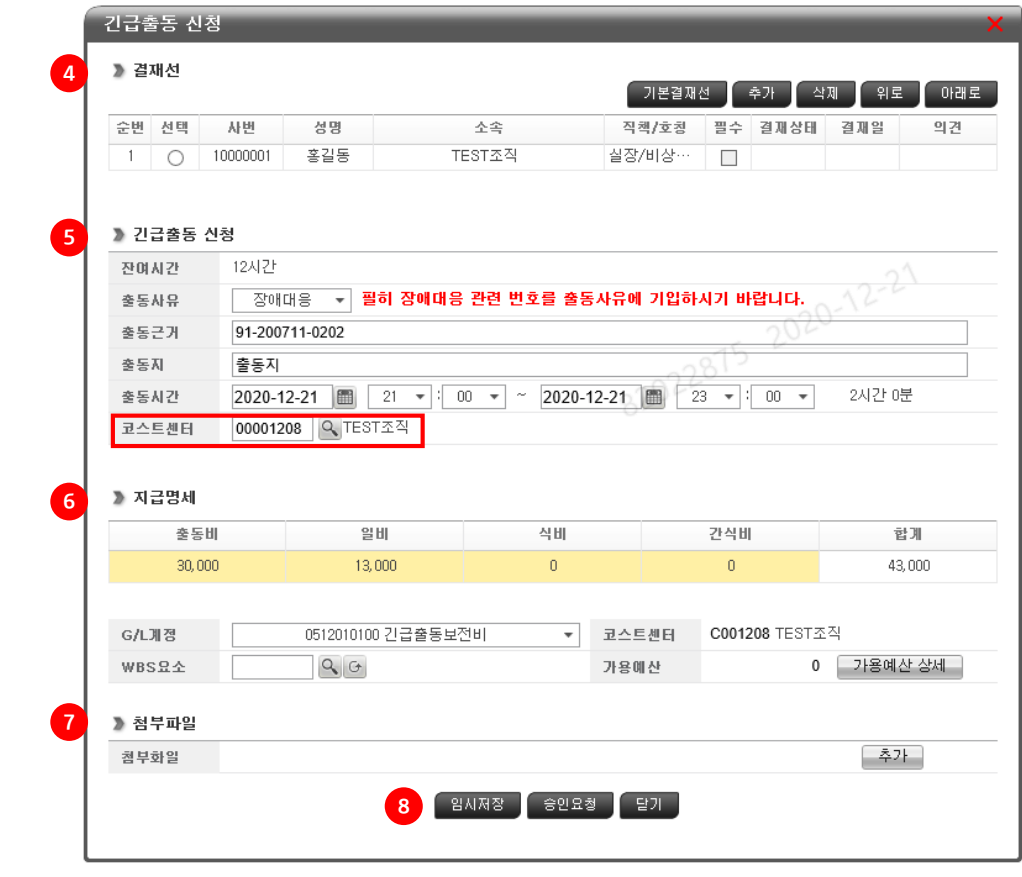

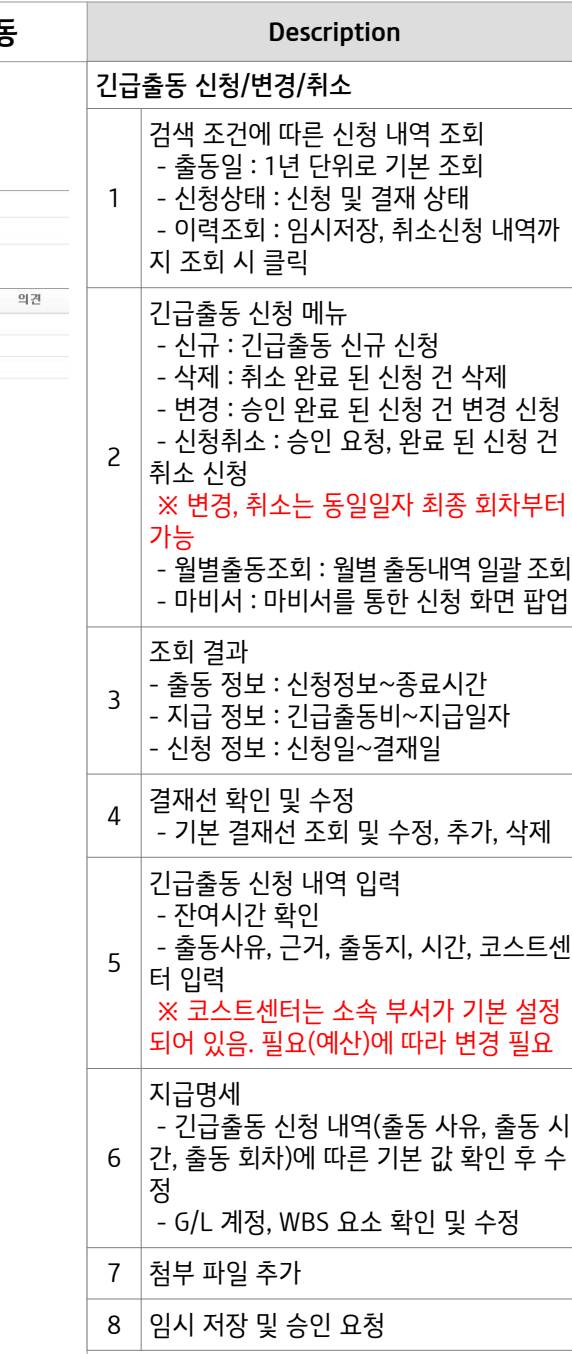

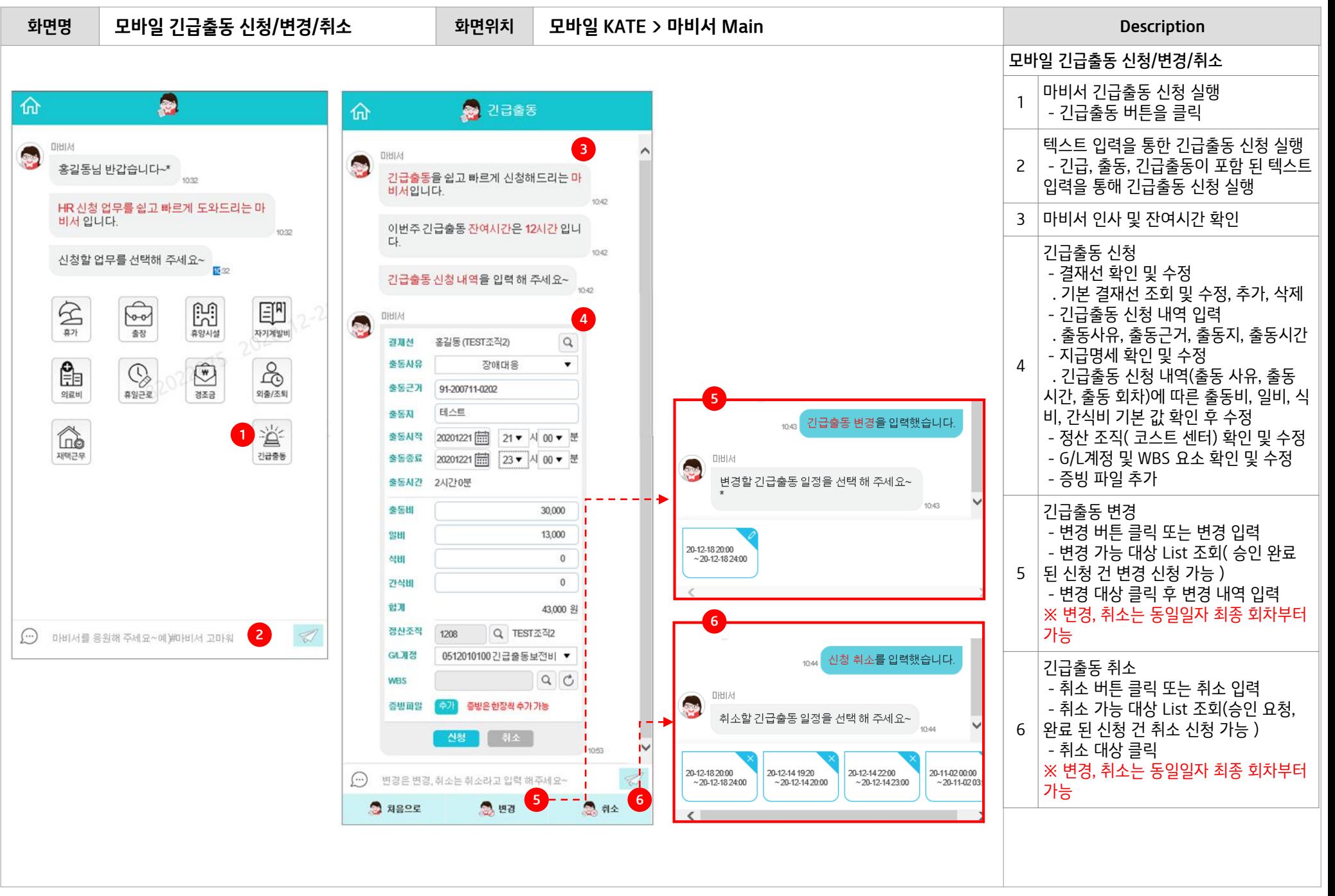

#### **[유의사항] 오류 메세지 설명**

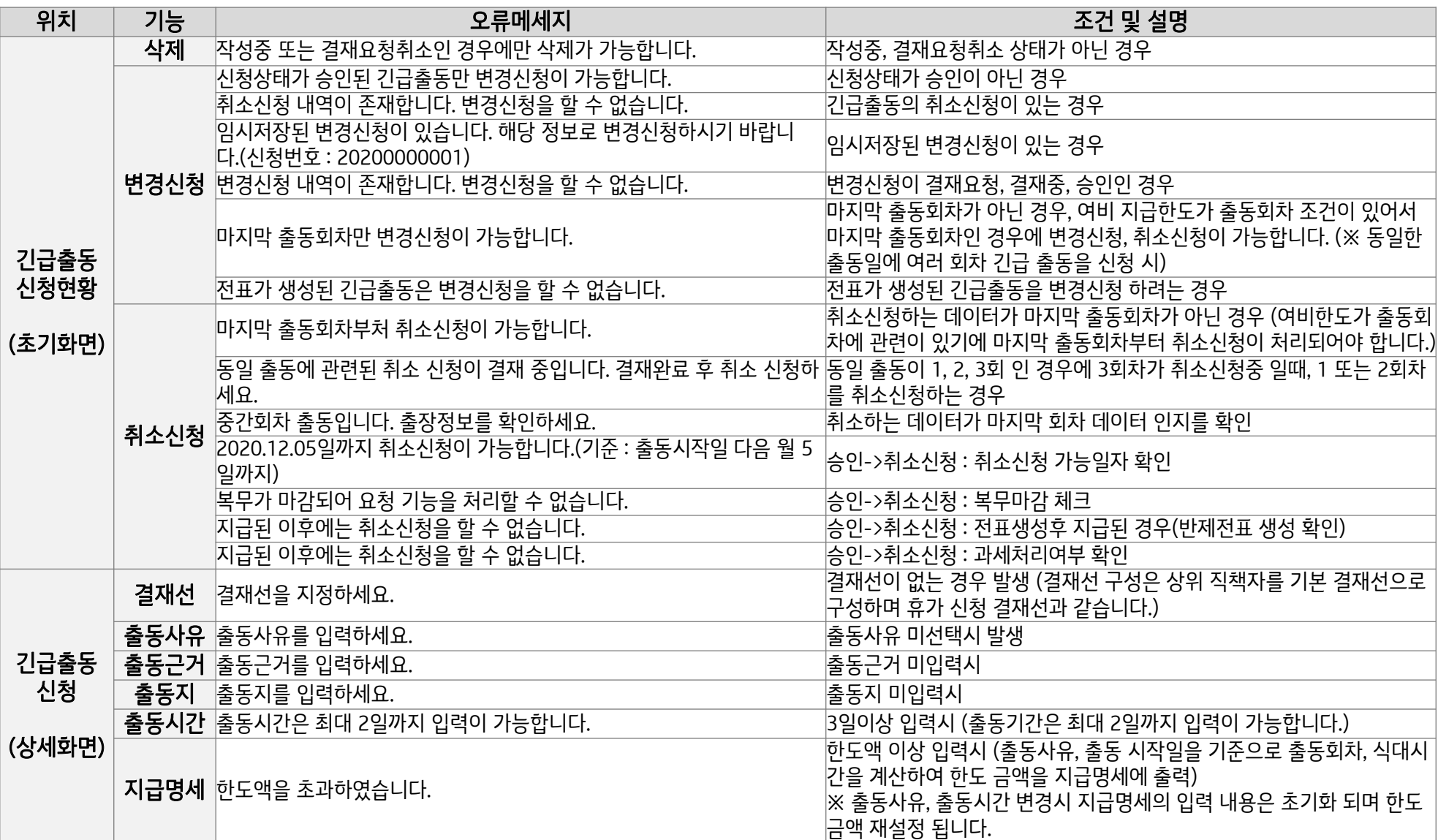

#### **[유의사항] 오류 메세지 설명**

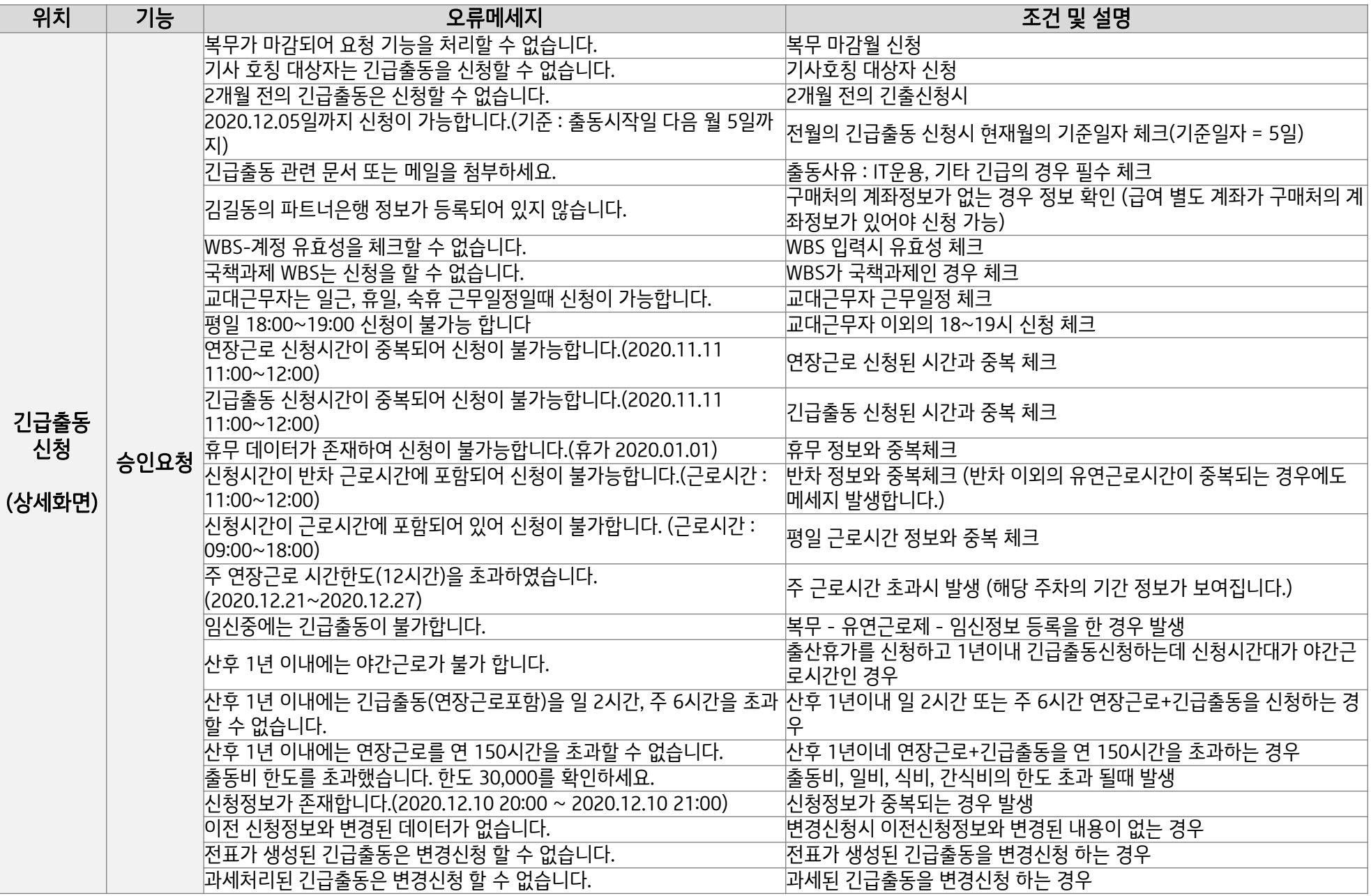

## **2. 긴급출동 승인/반려 (직책자 | HR 및 마비서)**

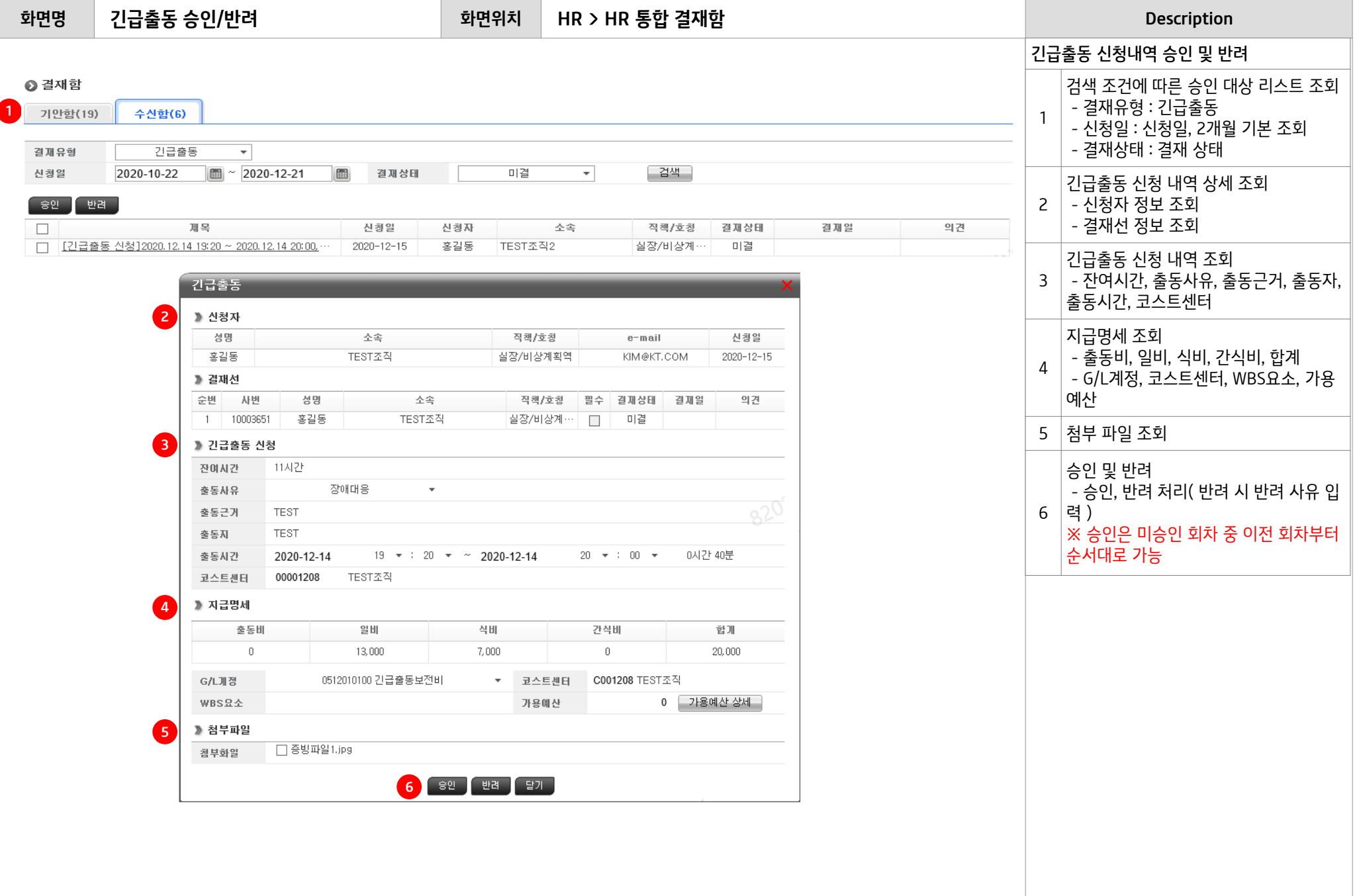

 $\overline{\mathcal{L}}$ 

**모바일 긴급출동 승인/반려**

#### **화면명 화면위치 Description 모바일 KATE > HR > 통합결재함**

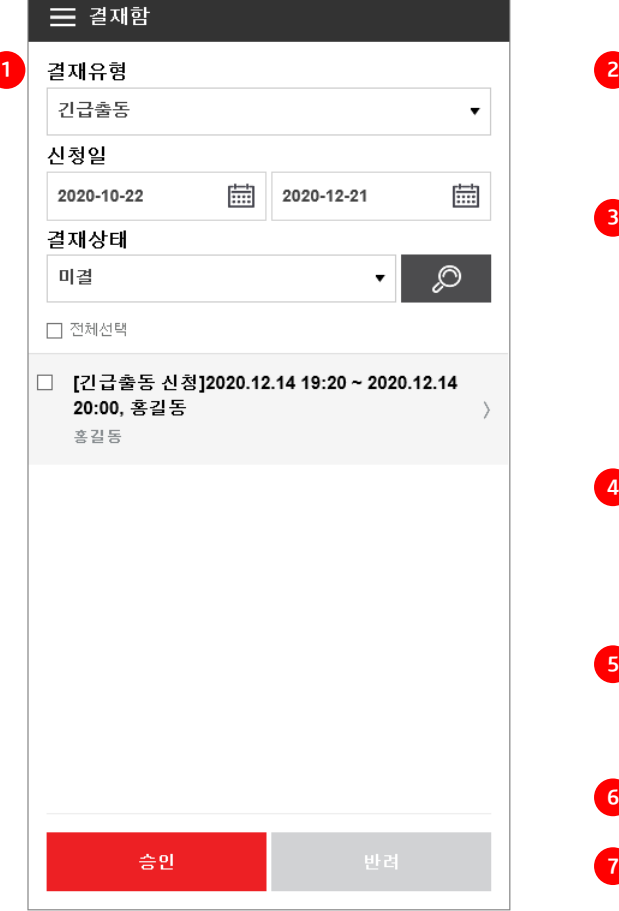

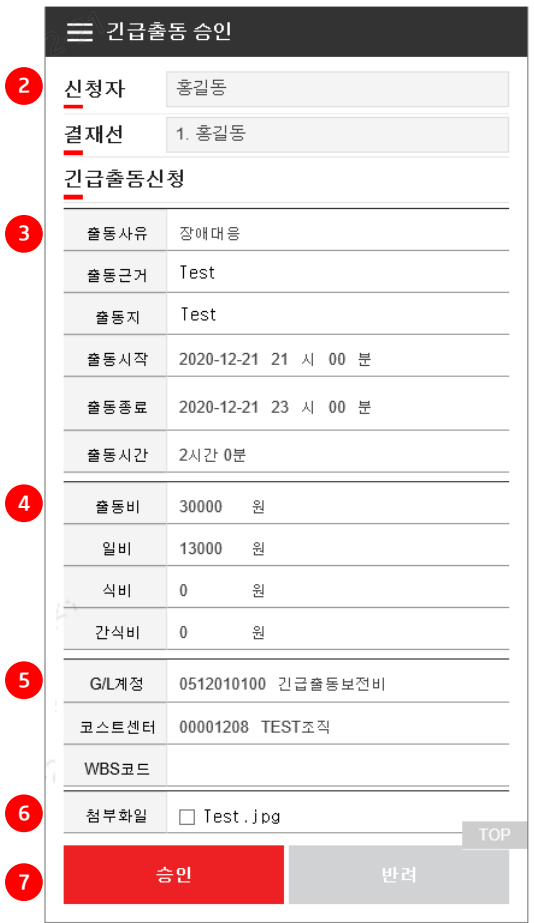

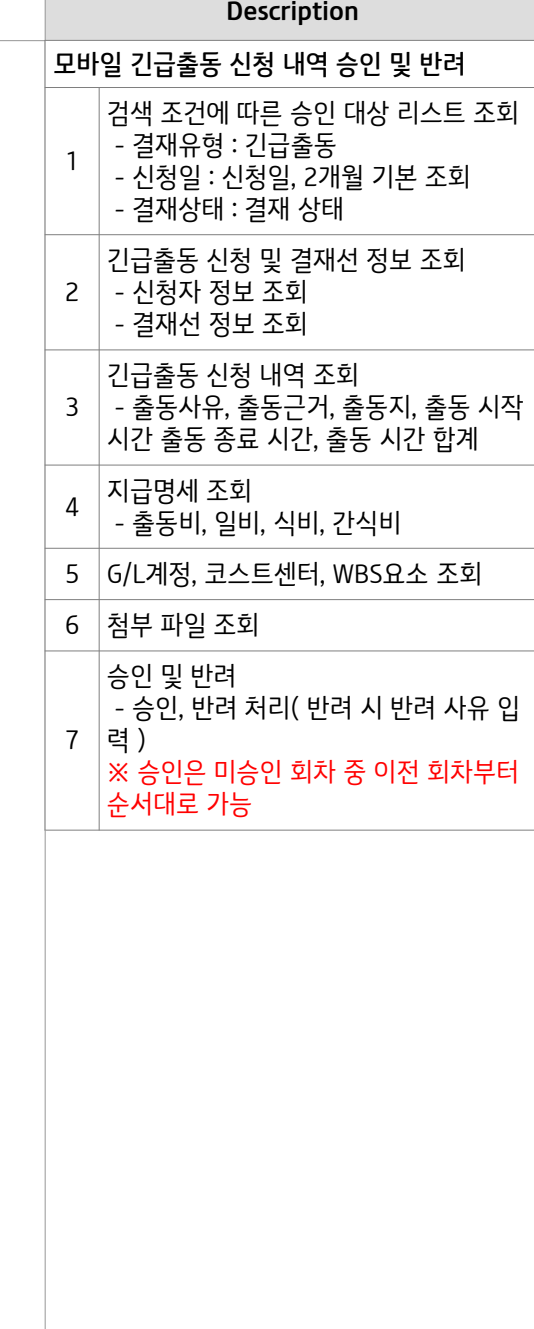

### **[유의사항] 오류 메세지 설명**

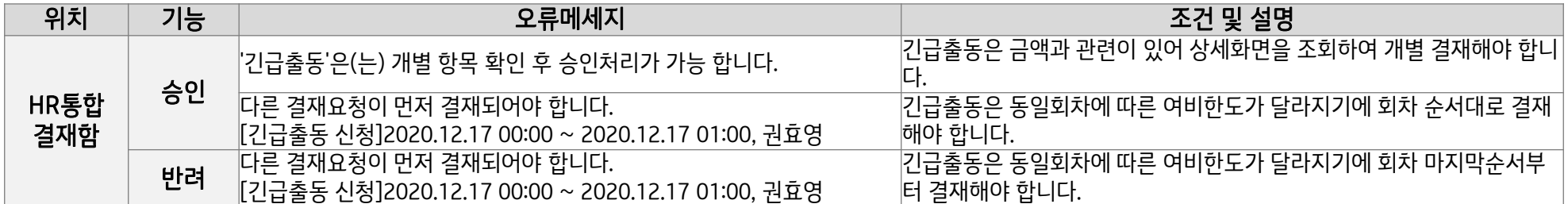

## **3. 긴급출동 현황 조회 (기관 담당자 | SAP)**

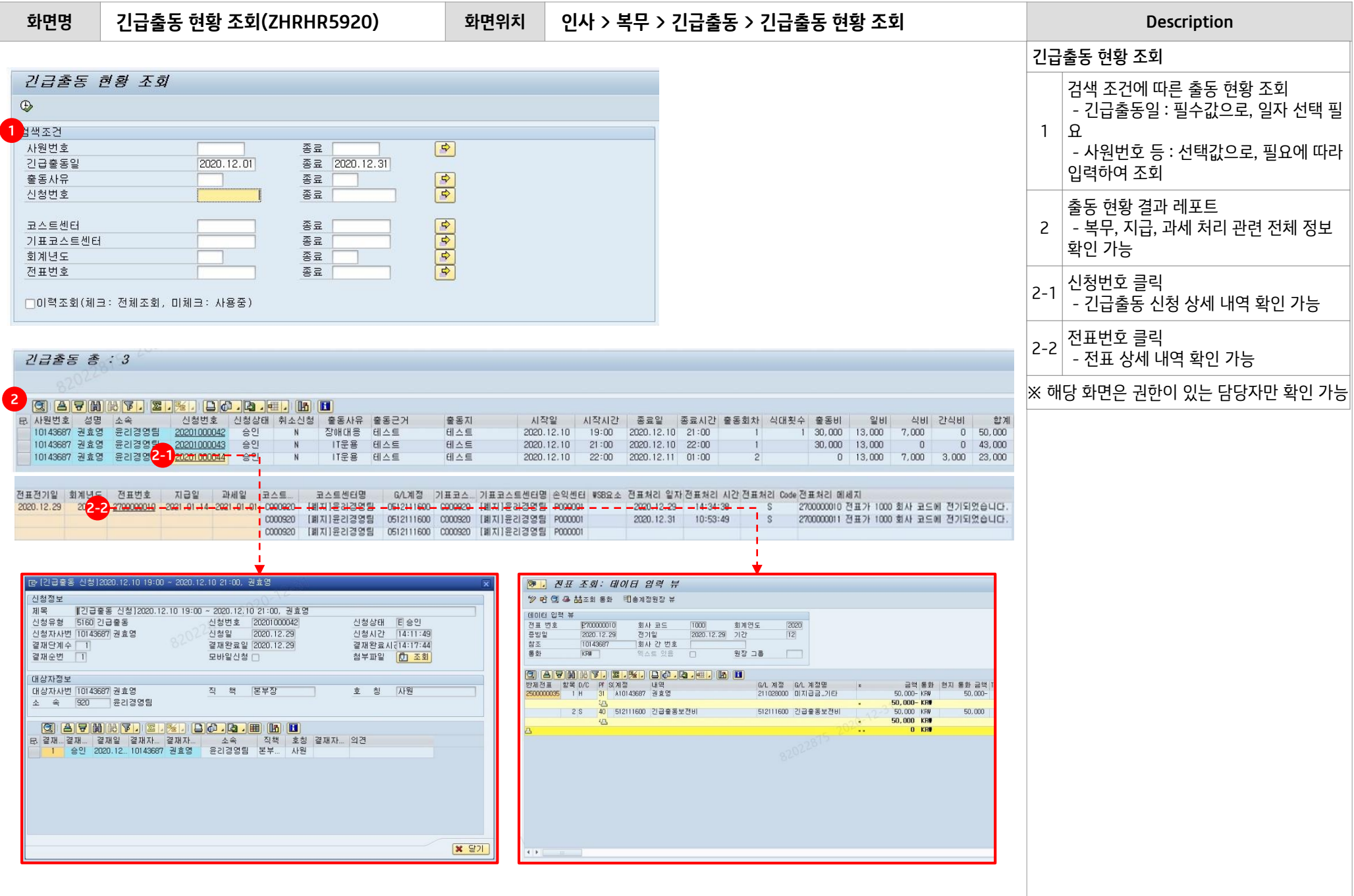

# **[별첨] FAQ (사용자 문의 대응)**

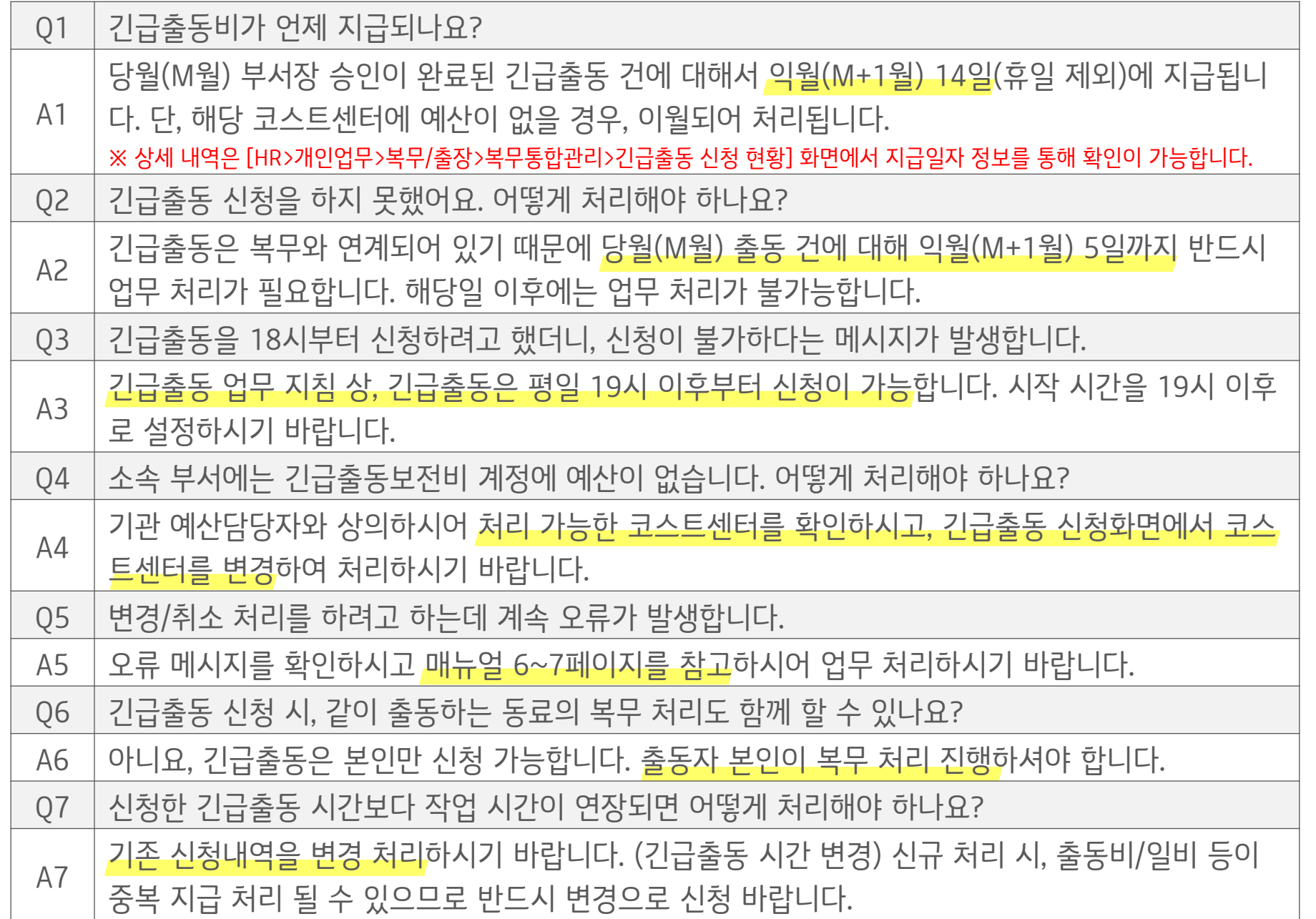